# Quick Reference Guide – Outlook 2010 Web App (OWA)

**Getting Started with Outlook Web App**

When you first log into the Web Access application, the *Mail* application is opened on the screen with the *Inbox* displayed in the Message Pane:

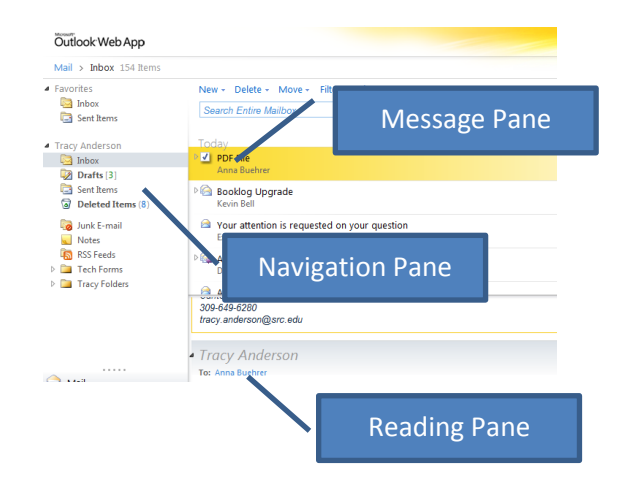

- The Navigation Pane allows you to select individual mailbox folders and Outlook Applications (Mail, Contacts, Calendar).
- Having the Reading Pane open lets you view the currently selected message content – this pane can be switched off or moved to the side/bottom, from the View drop-down menu.
- Messages are, by default, listed in date order in Conversation View – this groups all related messages with the same content in the *Subject* to make it easy to view them all together.
- If you prefer to not use Conversation View, it can be switched off by clicking the

Conversations by Date \* drop-down at the top of the message pane – then remove the tick from the Conversation checkbox.

## **Closing Outlook Web App**

- Before closing Outlook Web App, please remember to empty any items held in your *Deleted Items* folder. This will ensure that you don't exceed your mailbox size limit. To do this, click on the *Deleted Items* folder and select *Empty* and then *Yes.* There is no option in OWA to set this to be done automatically.
- Each time you finish using your Outlook account, make sure you click *Sign Out* on the toolbar **AND**  close all browser windows, even if you plan to visit other Web sites. This is good practice (especially on public computers) and ensures no one else can access your mailbox.

### **Toolbar Buttons**

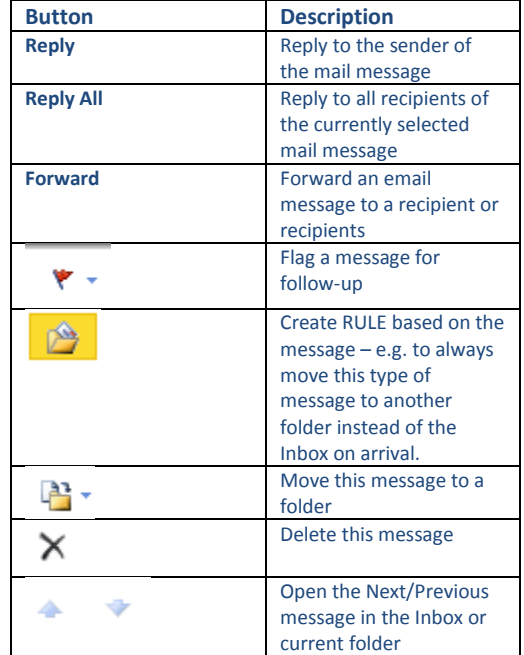

## **Out of Office**

To set up your **Out of Office** notifications, click the Options drop down in the main OWA window and choose Set Automatic Replies:

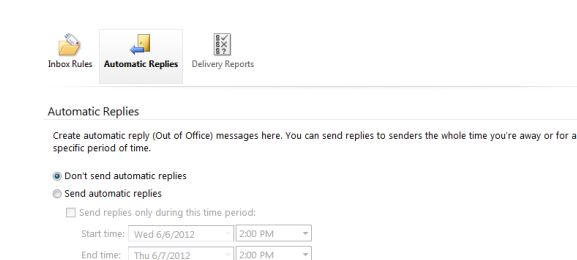

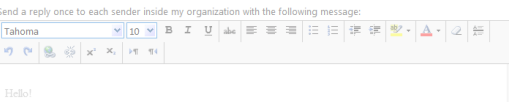

- Fill in the required information; tick the appropriate checkboxes to send Out of Office messages for a specified period of time.
- Type in the text you want to send to both *Internal* and *External* users (you will have to scroll down) Click the *Save* button in the bottom right-hand corner.

#### **New Features**

- **Multi-browser support**-now OWA is supported on non-Microsoft browsers, such as Safar and Firefox. Users receive the same experience, no matter which browser they choose.
- **Delivery Reports**-you can now track a message by right-clicking on the message and choosing Open Delivery Report.
- **Mail Tips-**gives advanced notification to the sender information regarding recipients, e.g. Will alert you if a user is out of office, prior to sending the message.